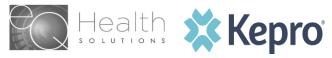

# **INSTRUCTIONS**

# Completing the eQHealth/Kepro Reconsideration Request Form for HFS Participants

# > Select the type of Reconsideration – Expedited or Standard

### Section I: Participant Information

- 1. **Recipient Identification** # Enter the Participant's number that appears on the IL Medicaid identification card.
- 2. **Participant Name** Enter the Participant's first name, middle initial, and last name as it appears on the IL Medicaid identification card.
- 3. **Sex** Indicate the sex of the Participant.
- 4. **Age** Enter the age of the Participant at the time service (is to be) was rendered.
- 5. **Date of Birth** Enter the month, date, and year of the Participant's birth e.g., 01/04/64 (2 digit #s)

#### Section II: Provider Information

- 1. **Hospital IL Medicaid ID** Enter the hospital's Illinois Medicaid provider number (12-digit).
- 2. **Hospital Name** Enter the name of the hospital that (will render) rendered the treatment.
- 3. **Attending Physician IL Medicaid** # Enter the physician's Illinois Medicaid provider number.
- 4. **Attending Physician Name** Enter the first name, middle initial, and last name of the attending physician.
- 5. **Request Physician Contact?** If yes, enter the contact information for the treating physician, including name and phone number with area code.

#### Section III: Request Information

- 1. **Request Date** Record the date of your request.
- 2. **Request Method** Indicate whether request submitted by fax or by mail.
- 3. **Requested By** Indicate whether the physician or hospital made the request.
- 4. **Requestor Name** Enter the name of the individual requesting the review.
- 5. **Requestor Telephone** # Enter the telephone number of the requestor including area code.

#### Section IV: Reconsideration Information

- 1. **Date of Denial Notification** Enter the date medical necessity denial letter was issued.
- 2. **Date of Admission** Enter the date the patient was admitted to the hospital.
- 3. **Date of Discharge** If the patient has been discharged from the hospital, enter the discharge date.
- 4. **Rationale for Request** Enter the medical basis/rationale for disagreement.
- 5. **Additional information submitted** Indicate if additional information is submitted with request. <u>Complete the form and submit it with additional information or documentation to support the medical necessity of the denied date(s) of service.</u>

eQHealth/Kepro Revised: 2022